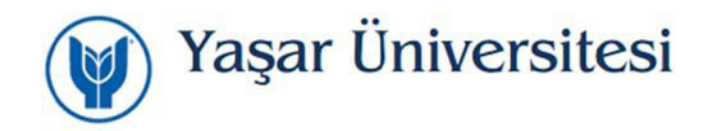

## **Yaşar Web Mail Sistemi Üzerinden Şifre Değiştirme**

https://mail.yasar.edu.tr adresi üzerinden mail sistemine giriş yaptığınızda sağ köşede bulunan

**Ayarlar/Seçenekler** giriniz.

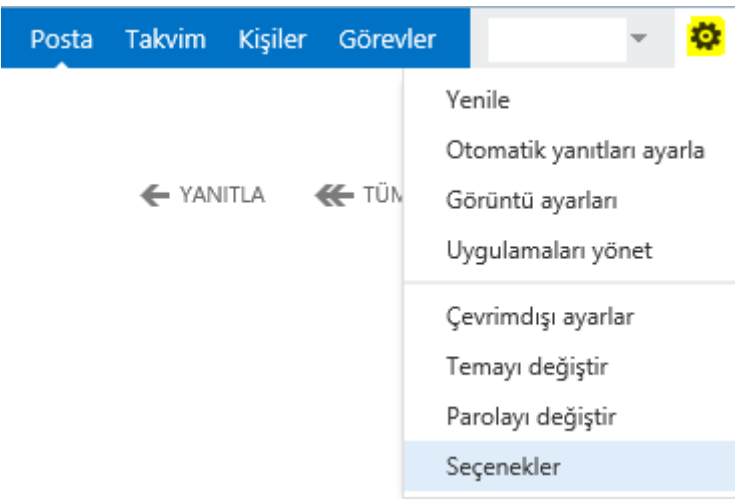

Hesap altında bulunan **Parolanızı Değiştirin** linkine tıklayınız.

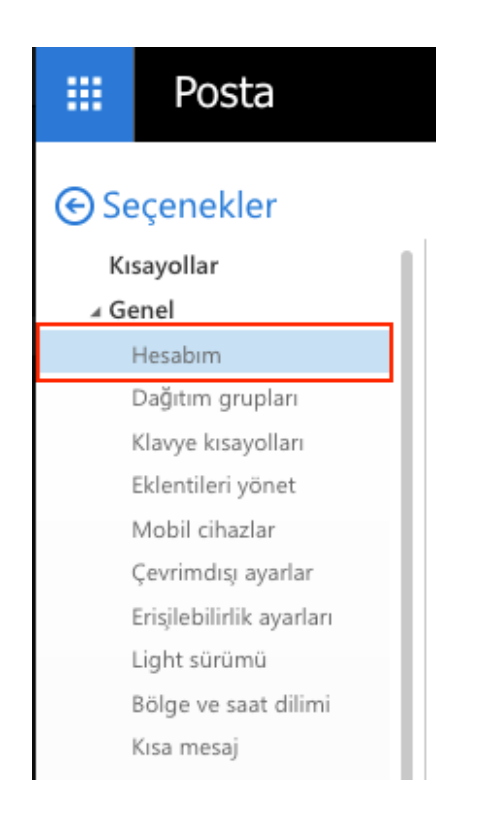

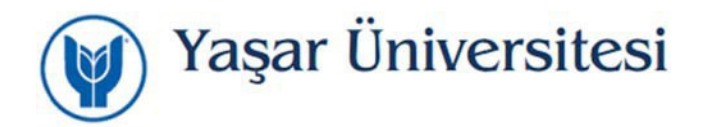

Parolayı değiştir ekranında yeni parolanızı girerek değiştirebilirsiniz.

Parolanızı değiştirin

Posta kutusu kullanımı

3.17 GB kullanılıyor. 5.00 GB'a ulaştığınızda posta gönderemeyeceksiniz.

Şifre değiştirme süresi dolan hesaplarınızı kampüs dışından https://mail.yasar.edu.tr adresi üzerinden mail sistemine giriş yaparak değiştirebilirsiniz.

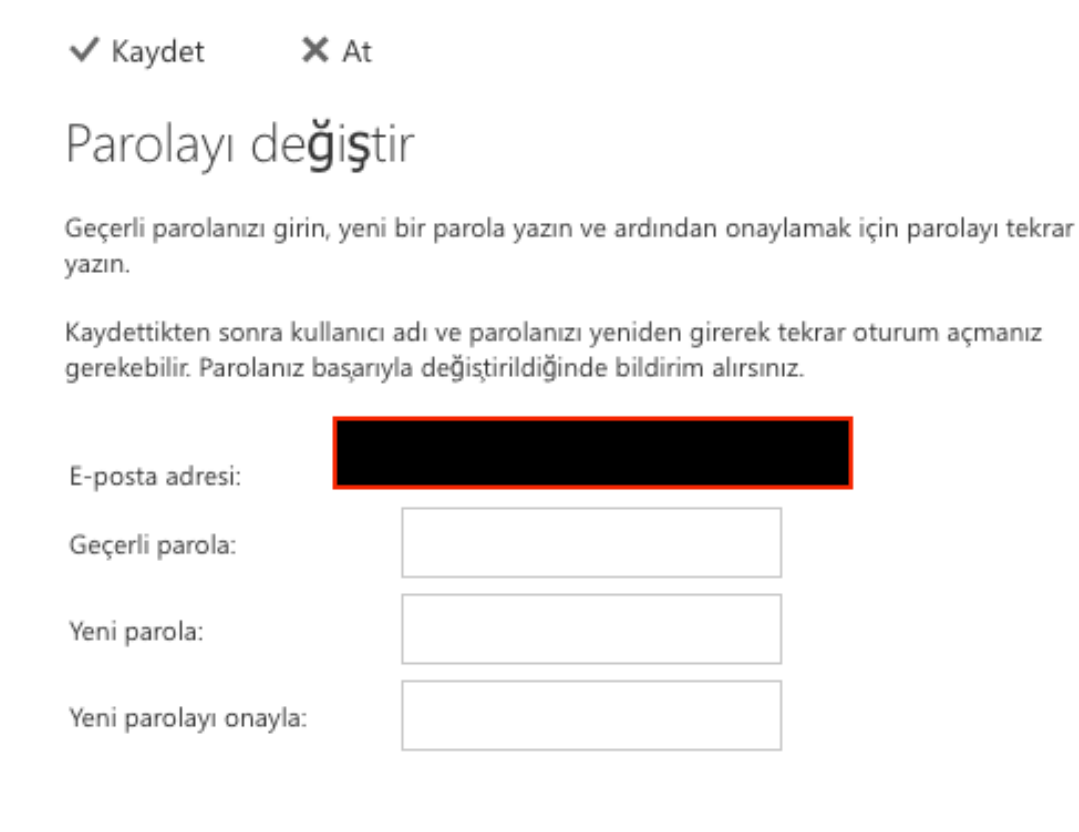

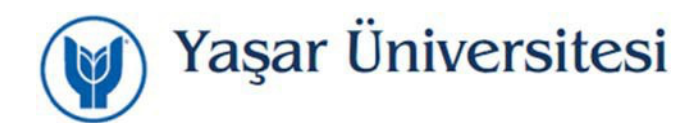

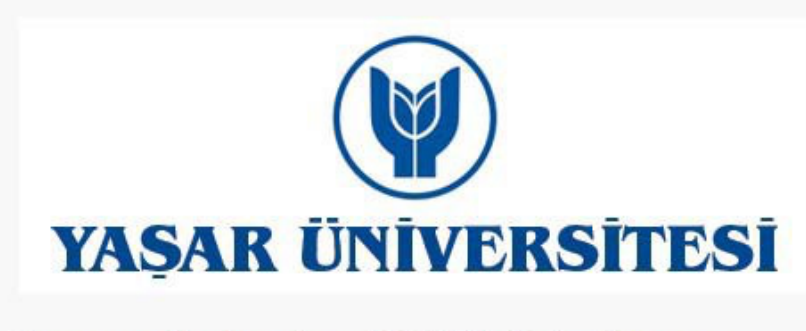

Your password has been changed. Click OK to sign in with your new password.

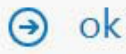